## Kleine Anleitung zum Stundenplan

Liebe Studierende,

Um Ihre Sprachkurse im Starplan zu finden und speichern, gehen Sie auf der HDM Webseite unter "Studierende", dann klicken Sie auf "Persönlicher Stundenplan".

Hier ist der Link dazu: <https://splan.hdm-stuttgart.de/splan/>

## Wie finde ich die Sprachveranstaltungen in meinem Starplan?

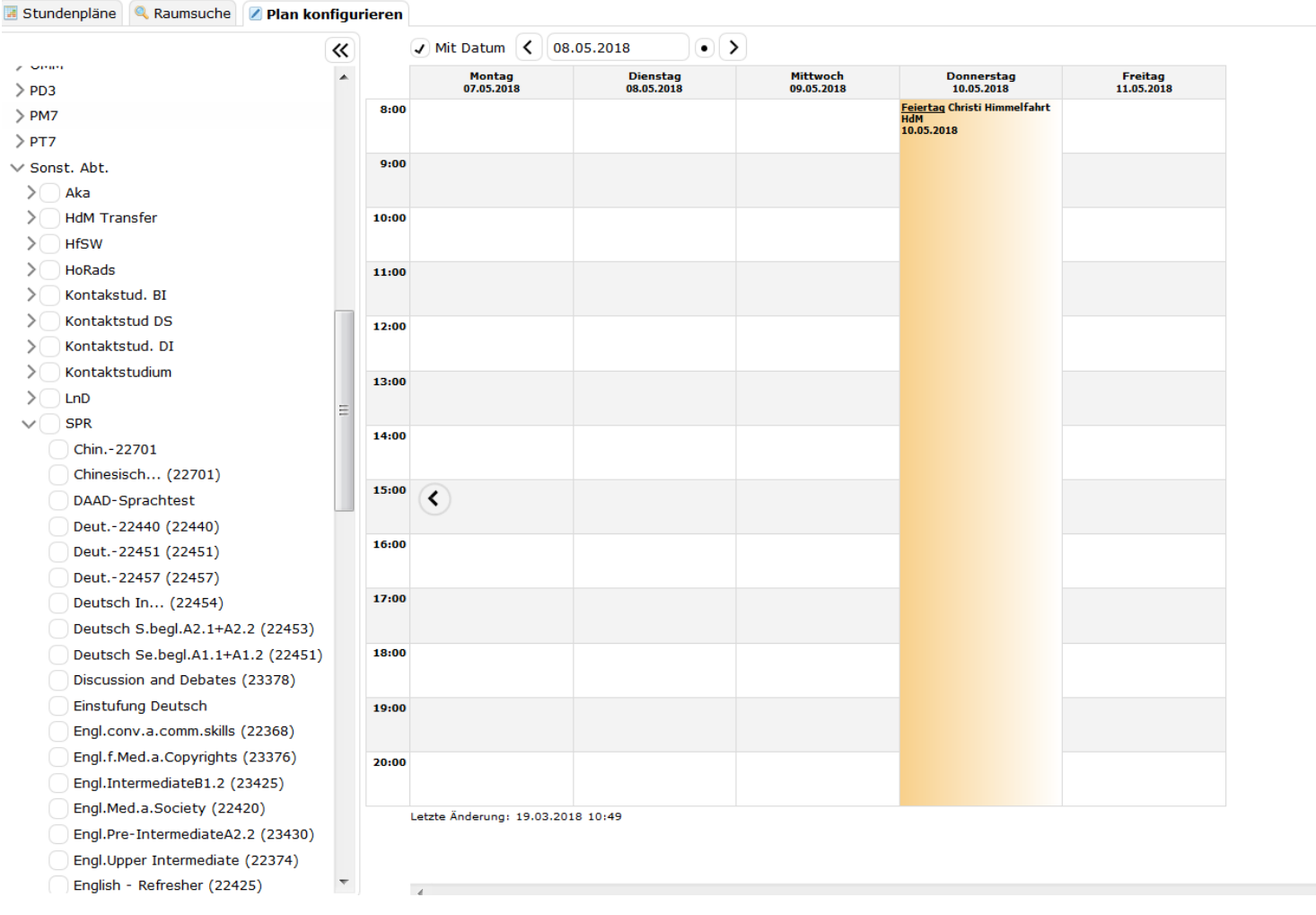

Mit wenigen Klicks können Sie alle Infos über die Sprachkurse und andere Veranstaltungen ( OOPT, DAAD…) finden und in Ihrem Starplan speichern

- 1) Wählen Sie rechts oben "Meine Ansicht"
- 2) Klicken Sie "Sonst. Abt" und danach "SPR" auf den Pfeil
- 3) Wählen Sie Ihre Sprachkurse oder Veranstaltungen aus
- 4) Scrollen Sie nach unten und wählen Sie "Informiert bleiben/Speichern"

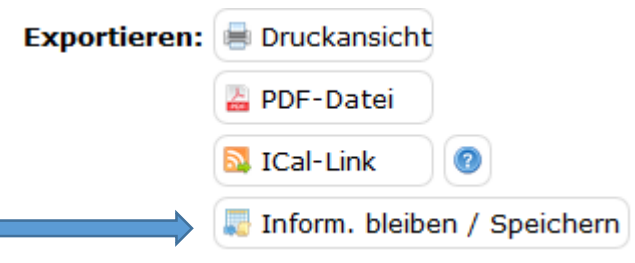

## Wie finde ich die Sprachveranstaltungen in meinem Starplan?

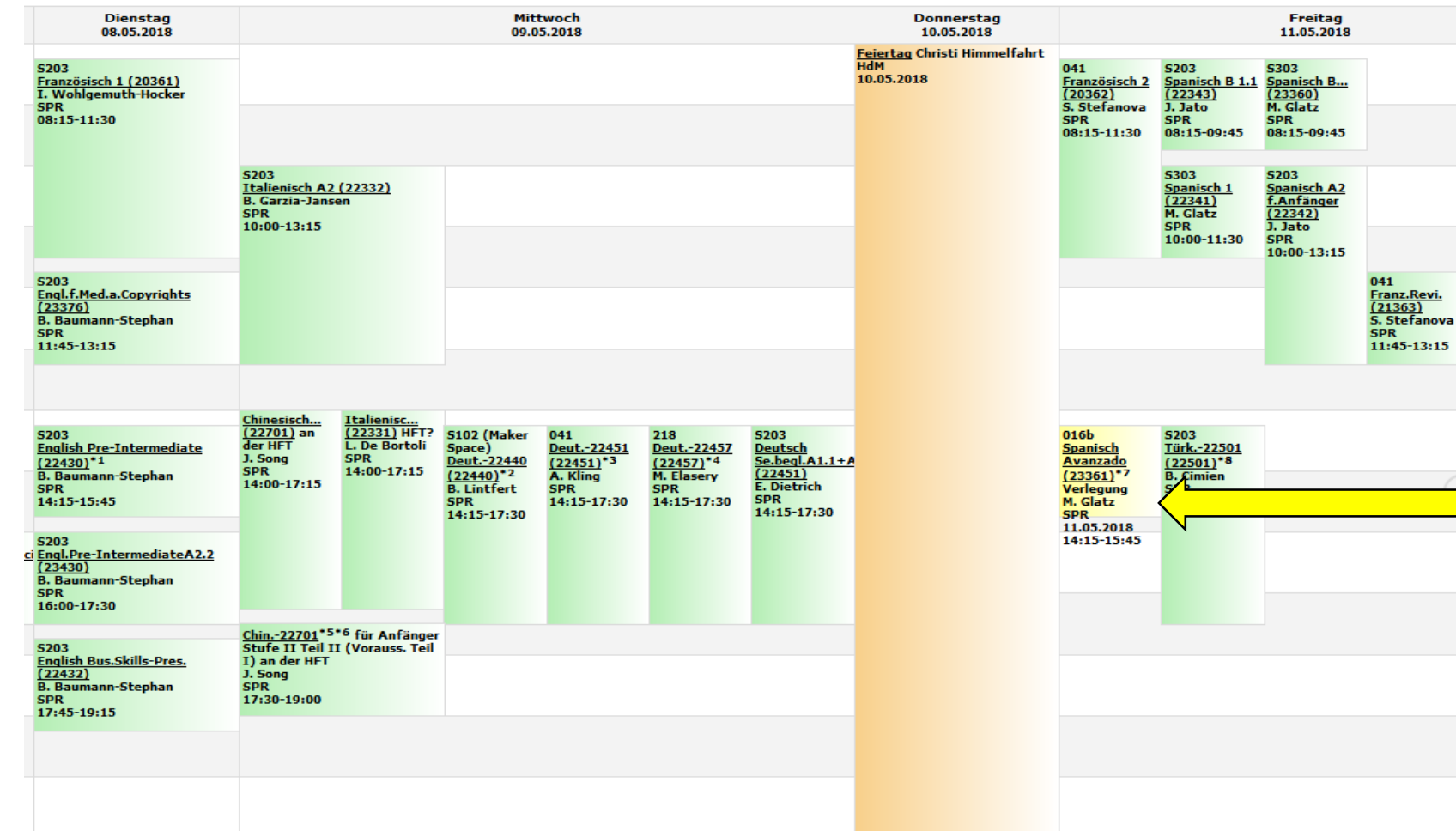

Hier sehen Sie den ganzen Wochenplan mit den von Ihnen ausgewählten Sprachveranstaltungen. Hier finden Sie alle Infos (Uhrzeit, Raum, EDV…)

Die gelbe markierte Veranstaltungen sind Verlegungen (d.h. der Raum wurde aus organisatorischen Gründen geändert) oder andere Sprachveranstaltungen (OOPT, DAAD usw.)